## **Поиск клиента/Написать клиенту**

**Для поиска обращений по клиенту:**

1. Перейдите в раздел **Входящие** в панели навигации.

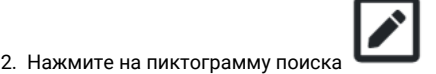

- 3. В открывшемся модальном окне поиска начните вводить имя клиента, или укажите его ИНН или ID в ДБО.
- 4. Из результатов поиска выберите нужного клиента.
- 5. Нажмите на кнопку **Написать**.

Если у клиента есть открытые обращения, откроется диалог текущего обращения.

Если у клиента нет открытых обращений, автоматически будет создано новое обращение, в котором пользователь может написать сообщение для клиента.

Тип обращения будет автоматически выбран на основании настроек персональных менеджеров:

- 1. Если пользователь не является персональным менеджером клиента, обращение будет создано в общем чате.
- 2. Если пользователь является персональным менеджером клиента, откроется чат с персональным менеджером.

## Поиск клиента/Написать клиенту

13 Здесь вы можете написать обращение к любому клиенту, от которого вы принимали обращения. Вв ИНН/ID клиента в поле поиска ниже

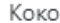

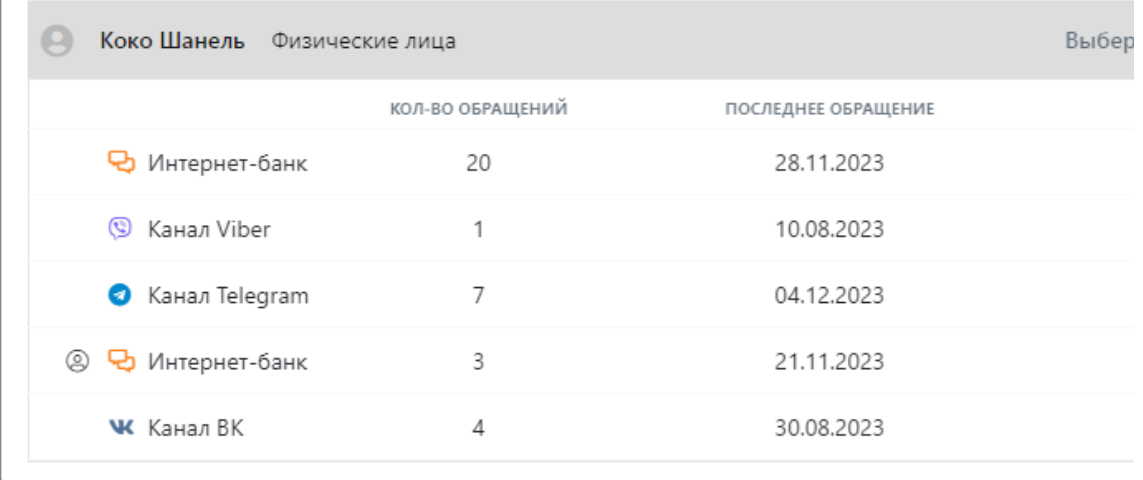